# Wireless Presenter / 簡報器滑鼠 M961AT III EMPREX,BTC

封面

#### FCC GUIDELINES

This equipment has been tested and found to comply with the limits for a Class B digital device, pursuant to Part 15 of the FCC Rules. These limits are designed to provide reasonable protection against harmful interference in a residential installation. This equipment generates, uses and can radiate radio frequency energy and, if not installed and used in accordance with the instructions may cause harmful interference or radio communications. However, there is no guarantee that interference will not occur in a particular installation. If this equipment does cause harmful interference to radio or television reception, which can be determined by turning the equipment off and on, the user is encouraged to try to correct the interference by one or more of the following measures:

- Reorient or relocate the receiving antenna.
- Increase the separation between the equipment and receiver.
- · Connect the equipment into an outlet on a circuit different from that to which the receiver is connected.
- Consult the dealer or an experienced radio/TV technician for help.
- Use only shielded cables to connect I/O devices to this equipment.

FCC Warning: This device complies with Part 15 of the FCC Rules. Operation is subject to the following two conditions: (1) this device may not cause harmful interference, (2) this device must accept any interference received, including interference that may cause undesired operation.

FCC Caution: Any changes or modifications not expressly approved by the party responsible for compliance could void the user's authority to operate this equipment.

Information to user: The users manual or instruction manual for an intentional or unintentional radiator shall caution the user that changes or modifications not expressly approved by the party responsible for compliance could void the user's authority to operate the equipment.

#### IMPORTANT NOTE:

FCC Radiation Exposure Statement:

This equipment complies with FCC radiation exposure limits set forth for an uncontrolled environment. End users must follow the specific operating instructions for satisfying RF exposure compliance. This transmitter must not be co-located or operating in conjunction with any other antenna or transmitter.

低功率電波輻射性電機管理辦法:

第十二條:經型式認證合格之低功率射頻電機,非經許可,公司、商號或使用者均不得擅自變更頻率、

加大功率或變更原設計之特性及功能。

第十四條:低功率射頻電機之使用不得影響飛航安全及干擾合法通信;

經發現有干擾現象時,應立即停用,並改善至無干擾時方得繼續使用。前項合法通信,

指依電信法規定作業之無線電信。低功率射頻電機需忍受合法通信或工業、科學及醫療用電波輻射性電機設備之干擾

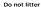

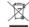

# **Table of Contents**

| Product Description              | . 2 |
|----------------------------------|-----|
| What's in this package?          | . 2 |
| System Requirements              | . 2 |
| CAUTION                          | . 2 |
| Presenter Mouse Hotkey Functions | . 5 |
| Hardware Installation            | . 6 |
| ID Pairing Procedure             | . 8 |
| Product Information              | . 9 |
| Troubleshooting                  | . 9 |

### **Product Description**

The 2.4 GHz wireless multi-function presenter mouse can operate out of the box immediately. No software is required for your Windows-based PC. The presenter has an operating range up to 10M from the receiver. The presenter mouse uses 2pcs standard UM-4 (AAA) 1.5V alkaline batteries. The battery life is up to 3 months; depending on the intensity of usage. Just plug the dongle receiver in your PC and start enjoying mobile freedom for your presentations!

## What's in this package?

- A wireless presenter mouse
- A dongle receiver
- Batteries (Two AAA alkaline batteries included)
- A pouch
- A manual

# System Requirements

- Available USB port
- Microsoft® Windows® 7, Windows® XP and Windows Vista® operating systems
- CD-ROM drive (for CD or Video operation)
- Standard sound card (for CD or Video operation)
- Microsoft® Office 2000 or later version

#### CAUTION

## Laser Pointer Hazards

- Keep away from children, infants and juveniles. This laser pointer is not a toy. This laser pointer should only be used under responsible adult supervision.
- NEVER point or project this laser pointer at any part of the body (ESPECIALLY THE EYES) of a person or animal. This laser pointer is intended to point out or emphasize inanimate objects only.
- Do not stare at the laser beam directly to prevent serious damage to the eyes. Staring at the laser beam may cause temporary flash blindness of the eyes.
- This laser pointer is not a toy! Inappropriate use of this laser pointer may lead to or cause serious accidents or injuries. The user assumes full liability for consequences resulting from the inappropriate use of this laser pointer.

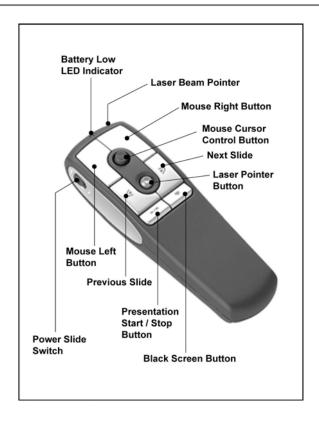

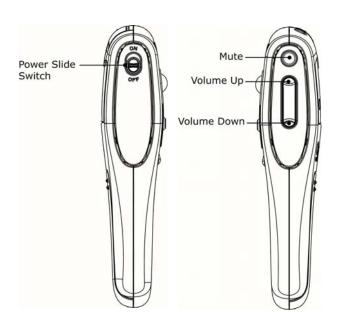

# **Presenter Mouse Hotkey Functions**

- 1. Power Slide Switch: Power On/ Off button
- 2. Mouse Left Button
- 3. Mouse Right Button
- Trackball: Mouse cursor
- 5. Laser Pointer: Laser on/ off to point or emphasize presentation items.
- 6. Previous Slide: Skips backward to the previous slide.
- 7. Next Slide: Skips forward to the next slide.
- 8. Presentation Start/ Stop Button: Display/ Stop the PowerPoint presentation.
- Black Screen Button: Switch between PowerPoint Presentation and Black Screen Mode
- 10. Mute: Mutes the sound.
- 11. Volume Up / Volume Down: Adjusts the volume up/ down.

#### Hardware Installation

 Plug the dongle receiver connector into your USB port on the PC. During the initial installation, the system will automatically detect that a new hardware device has been added and will bring up an installation dialogue box. Please follow the on-screen instructions to complete the installation steps.

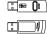

Front view of receiver

Back view of receiver

Check if the batteries of the presenter mouse are installed correctly, please follow the polarity signs in the battery compartment.

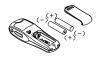

- Before using the presenter, please make sure the power slide switch on the left side is switched to "on". When not in use, please turn the power slide switch to "off" for power saving.
- 4. The wireless presenter mouse can operate out of the box immediately after you first plug the dongle receiver's USB connector into your PC USB port. After you first plug the receiver's USB connector into your PC USB port, please hold the Presenter Mouse close to the receiver within 1M and press any buttons to make sure it works, if not, please do the pairing procedure.

#### Note:

- When the presenter mouse is not in use, the dongle receiver can be conveniently stored in the receiver compartment on the back of the presenter mouse. See the diagram below.
- The presenter mouse uses 2pcs standard UM-4 (AAA) 1.5V alkaline batteries.
- The battery life is up to 3 months; depending on the intensity of usage.

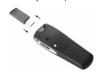

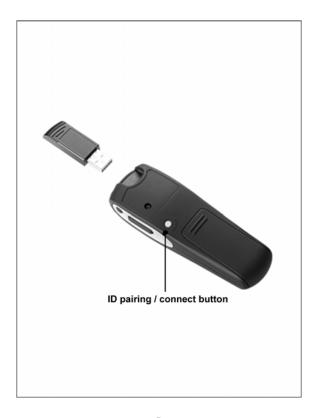

# **ID Pairing Procedure**

The wireless presenter mouse can operate out of the box immediately after you plug the dongle receiver's USB connector into your PC USB port. If the presenter mouse fails to work, please visit our website for pairing procedure.

#### Product Information

- Battery Information:
- 1. We recommend using alkaline batteries for a longer battery life.
- Always change batteries when battery low alarm appears, otherwise the presenter mouse will shut down once the battery voltage is too low.
- Don't mix different types of batteries or new and old batteries together. Always replace old batteries with new and same type batteries.
- Remove batteries after long periods of non-use. Battery leakage or corrosion may damage the device quality and cause danger.

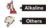

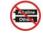

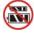

#### Battery Low Alarm:

When the presenter mouse batteries are low, the LED indicator on the top of the presenter mouse will flash once when you press presenter mouse buttons. Please change batteries immediately when the RED LED indicator lights up. After you change the batteries, the RED LED indicator will disappear.

### **Troubleshooting**

If you are experiencing problems with your presenter mouse, please check the following:

- Symptom: The wireless presenter mouse does not work properly.
  - Solution: If the wireless presenter mouse does not work properly, use the following steps to check your wireless presenter mouse:
  - (1) Unplug the receiver and plug it back into your PC's USB port.
  - (2) Next, please check if the batteries in the presenter mouse are installed correctly. Also, please make sure you are using good batteries.
  - (3) If the presenter mouse still does not work properly, please follow the Pairing Procedure section above to pair ID with the receiver again.
- Symptom: The presenter mouse exhibits a short wireless range

Cause: Permanent RF signal reduction either by

- noise from RFI source e.g. CRT/LCD monitors
- metal desk or other metal object near presenter mouse or receiver

Solution: Relocate the receiver.

If the above troubleshooting suggestions still do not solve your problem, then please refer to your direct dealer for technical support.